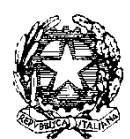

*Ministero dell'Istruzione* 

*Dipartimento per il sistema educativo di istruzione e di formazione Direzione generale per i fondi strutturali per l'istruzione, l'edilizia scolastica e la scuola digitale*

## **REGISTRAZIONE AL SISTEMA INFORMATIVO DEL MINISTERO DELL'ISTRUZIONE**

## **PER PARTECIPARE ALL'AVVISO PUBBLICO DI PROSSIMA EMANAZIONE PER IL FINANZIAMENTO DI INTERVENTI URGENTI DI ADEGUAMENTO E ADATTAMENTO DEGLI EDIFICI E DEGLI SPAZI E DELLE AULE DIDATTICHE PER IL CONTENIMENTO DEL RISCHIO SANITARIO DA COVID-19**

Al fine di adeguare gli edifici, gli spazi e le aule didattiche alle misure di contenimento del rischio sanitario da Covid-19, è stato previsto lo stanziamento di risorse specifiche a valere sul PON "Per la Scuola" 2014-2020 – Fondo europeo di sviluppo regionale (FESR) a favore di tutti gli Enti locali che siano proprietari di edifici adibiti a sede di istituzione scolastica statale o di cui abbiano la competenza ai sensi della legge 11 gennaio 1996, n. 23.

La candidatura deve essere presentata dal rappresentante legale dell'Ente locale, o suo delegato, che dovrà preliminarmente effettuare:

- la registrazione al portale del Sistema informativo del Ministero dell'istruzione (SIDI);
- l'accreditamento al sistema di gestione dei finanziamenti PON tramite il servizio SIDI "PON Istruzione – Edilizia Enti Locali".

La registrazione e l'accreditamento ai sistemi informativi sono attività propedeutiche all'invio della candidatura per accedere ai finanziamenti, che sarà possibile solo a seguito della pubblicazione dell'Avviso pubblico.

Pertanto, al fine di velocizzare le procedure di accesso ai finanziamenti, tutti gli Enti locali interessati possono procedere alla fase di registrazione e di accreditamento dal 12 al 19 giugno 2020.

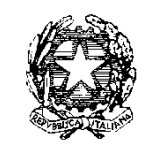

*Ministero dell'Istruzione* 

*Dipartimento per il sistema educativo di istruzione e di formazione Direzione generale per i fondi strutturali per l'istruzione, l'edilizia scolastica e la scuola digitale*

## **Registrazione al portale SIDI**

Gli utenti in possesso di credenziali SPID (identità digitale unica) ovvero già registrati in precedenza e quindi in possesso di Utenza e Password potranno accedere direttamente al *link <https://www.miur.gov.it/web/guest/accesso>* e da qui all'"AREA RISERVATA".

In caso di smarrimento della password è sufficiente procedere attraverso la funzione "Recupero password".

In caso contrario sarà necessario effettuare una "Nuova Registrazione".

Se l'utente che effettua le operazioni di presentazione della candidatura non è il rappresentante legale ma un suo delegato sarà quest'ultimo a dover effettuare l'accesso o la nuova registrazione al portale SIDI e successivamente a perfezionare la richiesta di accreditamento tramite il servizio SIDI "PON Istruzione – Edilizia Enti Locali".

**Accreditamento ai fondi PON tramite il servizio PON Istruzione – Edilizia Enti Locali**

Dopo aver effettuato l'accesso al portale SIDI tramite l'AREA RISERVATA il rappresentante legale, o il suo delegato, deve selezionare tra i servizi disponibili quello denominato **"PON Istruzione – Edilizia Enti locali"** nel quale è presente l'applicazione "Gestione edilizia Enti Locali".

Tale applicazione contiene le seguenti funzionalità:

- **- NUOVO ACCREDITAMENTO:** funzione tramite la quale il Rappresentante legale di un ente locale, o un suo delegato, fa richiesta di accreditamento al fine di partecipare agli avvisi PON PER LA SCUOLA – beneficiari Enti locali.
- **- LISTA ENTI ACCREDITATI:** funzione che visualizza l'elenco degli enti locali per il quale l'utente collegato si è già accreditato. Solo i soggetti accreditati possono trasmettere la candidatura ad avvisi del PON PER LA SCUOLA riservati agli enti locali.

Dal pulsante NUOVO ACCREDITAMENTO (in alto a sinistra) è possibile inserire la richiesta di ACCREDITAMENTO del Rappresentante legale dell'Ente locale o del suo delegato.

Al *link* [https://www.istruzione.it/pon/avviso\\_edilizia.html](https://www.istruzione.it/pon/avviso_edilizia.html) è disponibile il manuale accreditamento e invio candidature firmate" (Pubblicazione del 17 aprile 2020) in cui sono riepilogati, anche visivamente, i passaggi da seguire e la documentazione da allegare per completare regolarmente la registrazione e l'accreditamento.

Al link indicato è possibile consultare anche le FAQ "Accreditamento dei responsabili degli Enti locali".